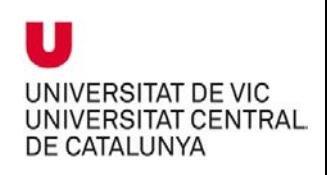

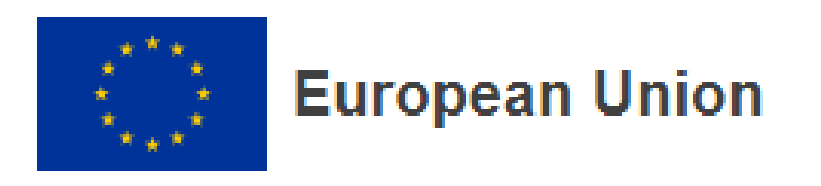

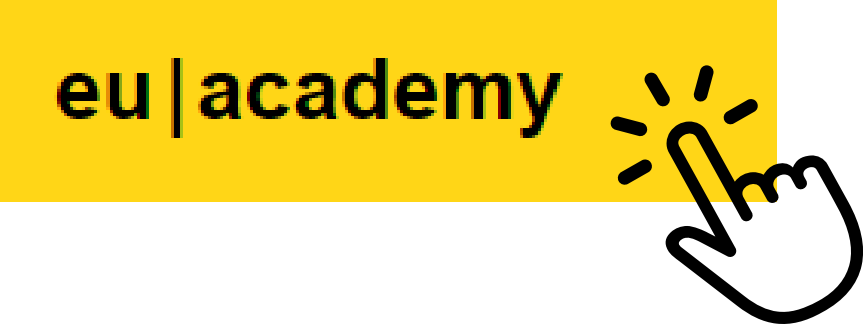

## **Instruccions per realitzar el test de coneixement de llengua**

Segueix els passos que t'indiquem a continuació per:

- Registrar-te a la plataforma EU Academy
- Fer el Placement Test en la llengua de docència de la universitat de destinació
- Veure la captura de pantalla que has de carregar a [MoveOn](https://uvic.moveon4.de/form/5356278e0f9d30ea23000000/eng)

## **Instructions to take the Language Placement Test**

Follow the steps to:

- Sign up on EU Academy
- Take the Placement Test in the language of the teaching language at the receiving university
- See the screenshot that you must upload onto [MoveOn](https://uvic.moveon4.de/form/5356278e0f9d30ea23000000/eng)

## **Instrucciones para hacer el test de conocimiento de lengua**

Sigue los pasos que te indicamos a continuación para:

- Registrarte en la plataforma EU Academy
- Hacer el Placement Test en la lengua de docencia de la universidad de destino
- Ver la captura de pantalla que debes cargar en [MoveOn](https://uvic.moveon4.de/form/5356278e0f9d30ea23000000/eng)

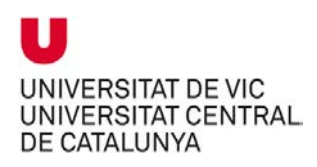

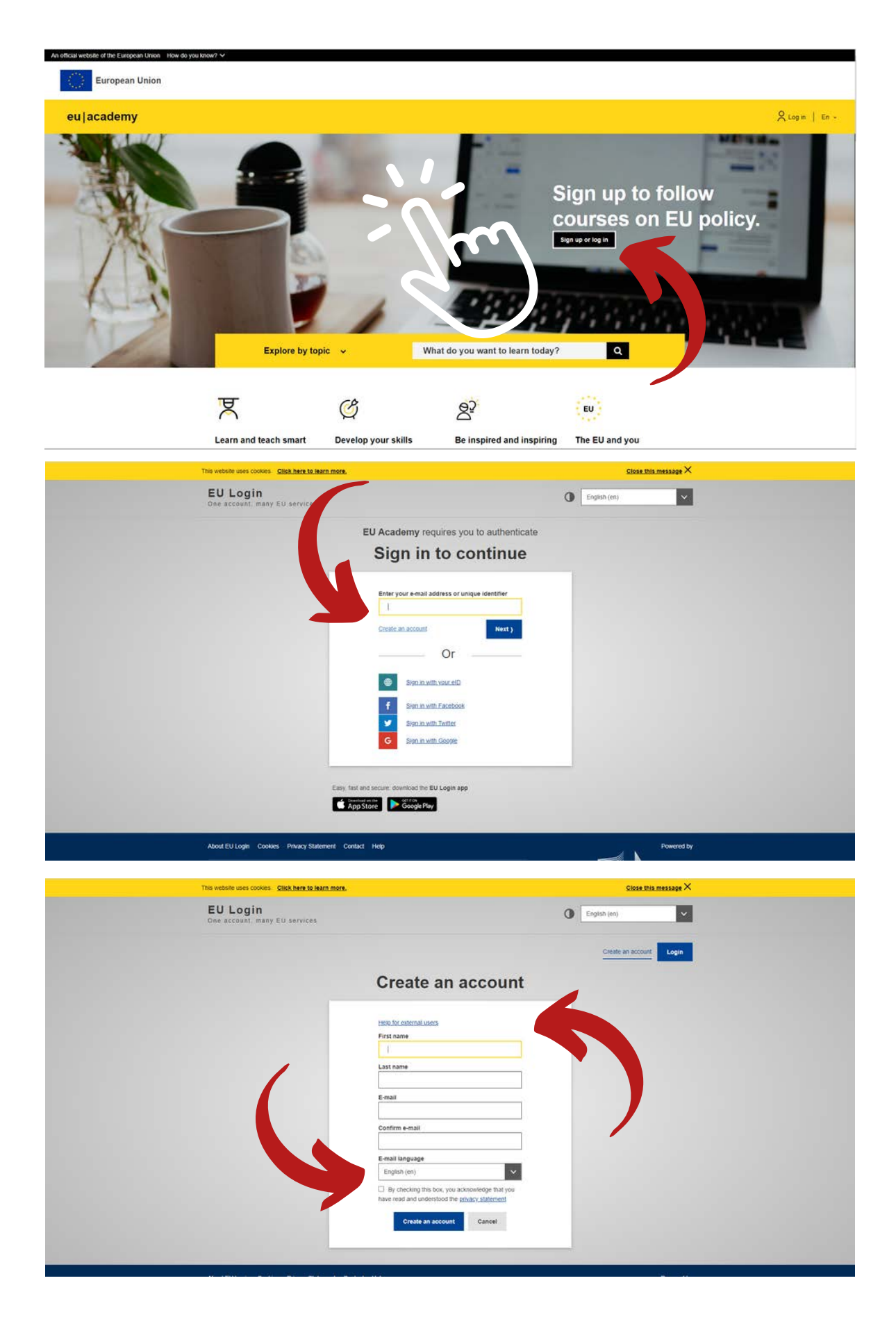

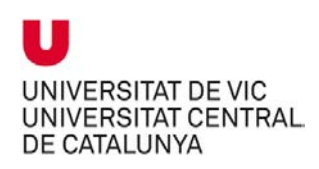

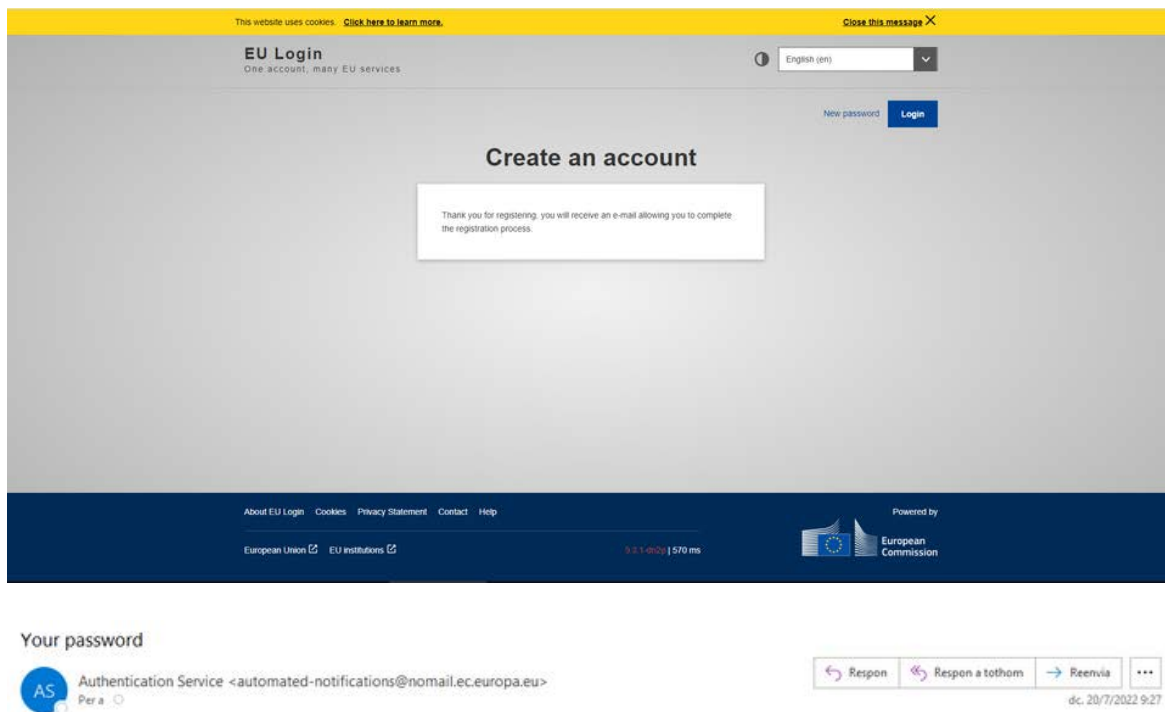

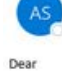

You have been registered in EU Login.

Per a

Ñ,

Your email address is

To create your password, follow the link below:

#### this link

You have a maximum of 24 hr, starting from the time that this message was sent, to create your password, but you are encouraged to do so immediately if possible. After this time, you can make another request by following the same link: you will then need to re-enter your username and confirm your request.

If the above link does not work, you can copy the following address (make sure the complete address is copied!) and paste it into your browser's address bar:<br>https://webgate.ec.europa.eu/cas/init/m/55470-Hiw4JBh4LxcdSzckRm

Instead of replying to this message, if you have a problem, please follow the help or contact information on the site where you were trying to register.

Note that it may take up to 5 minutes after reception of this mail before the above-mentioned site will recognize your registration.

Authentication Service <automated-notifications@nomail.ec.europa.eu>

Sent to you by EU Login

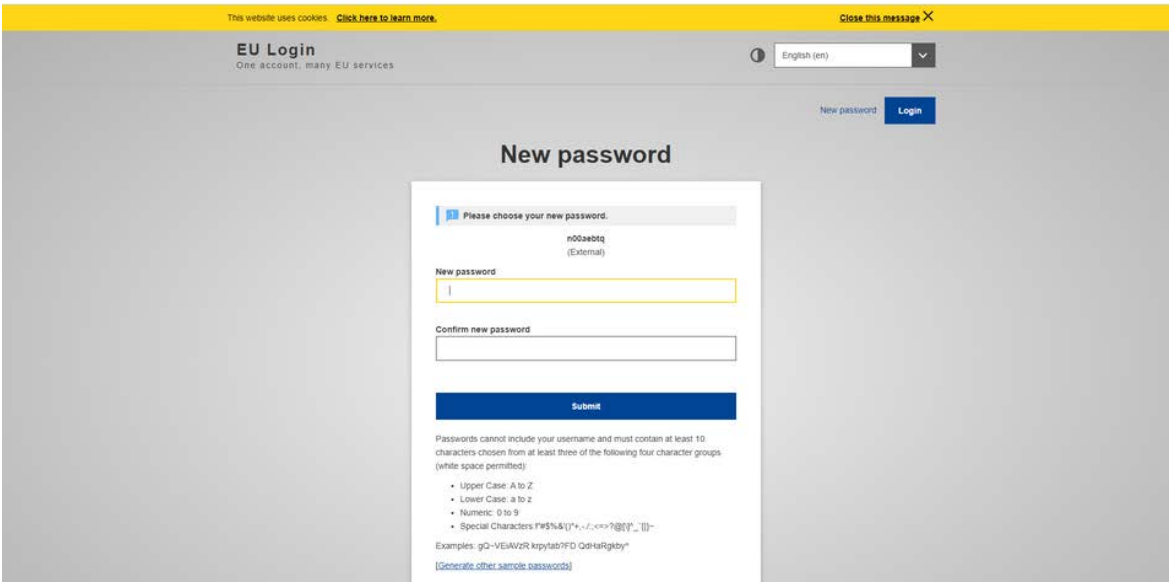

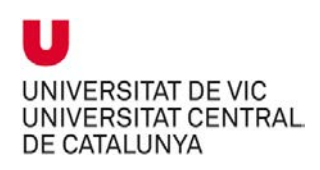

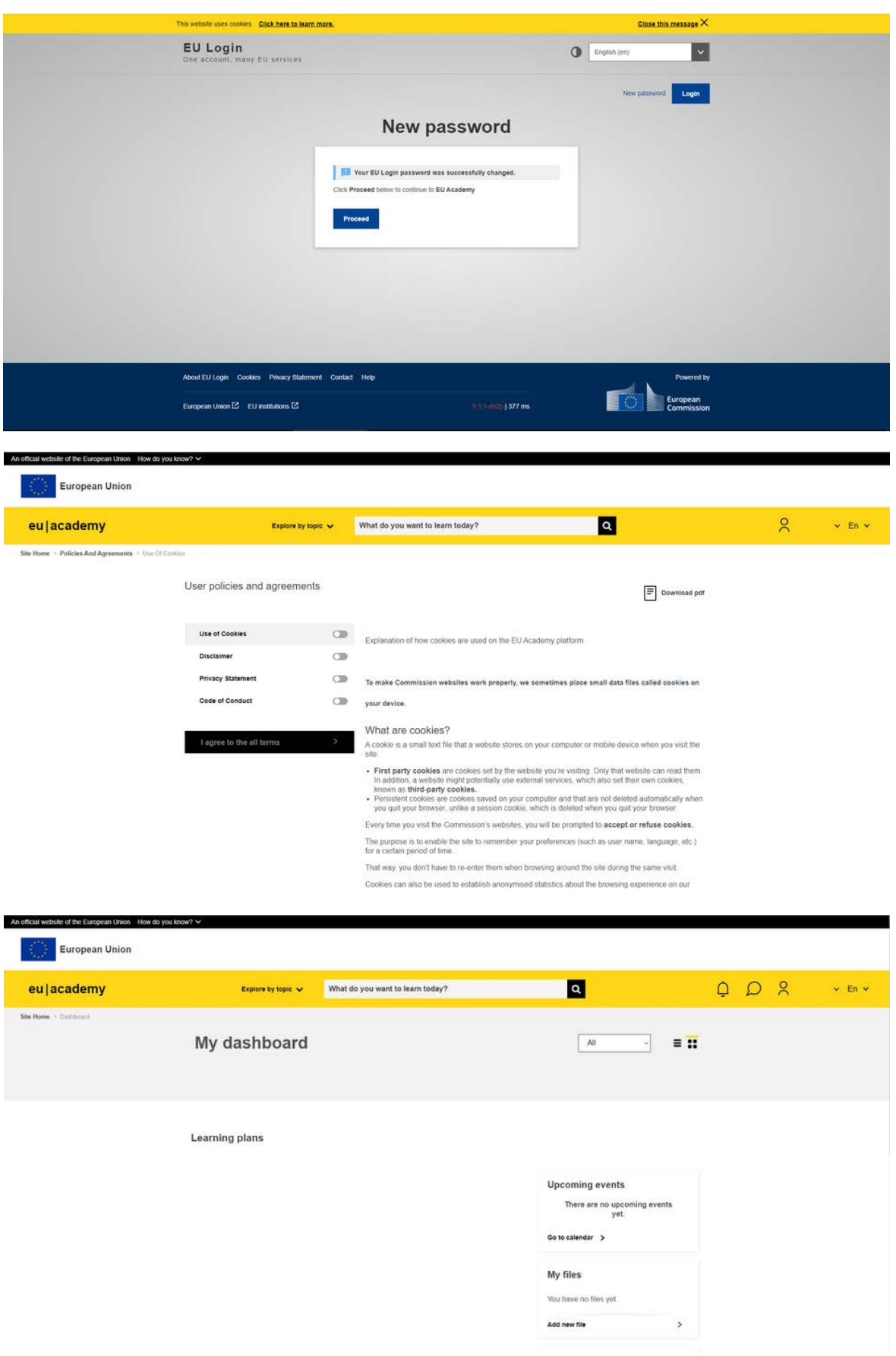

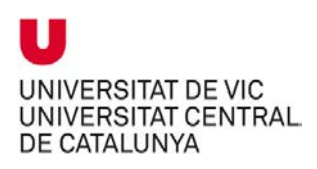

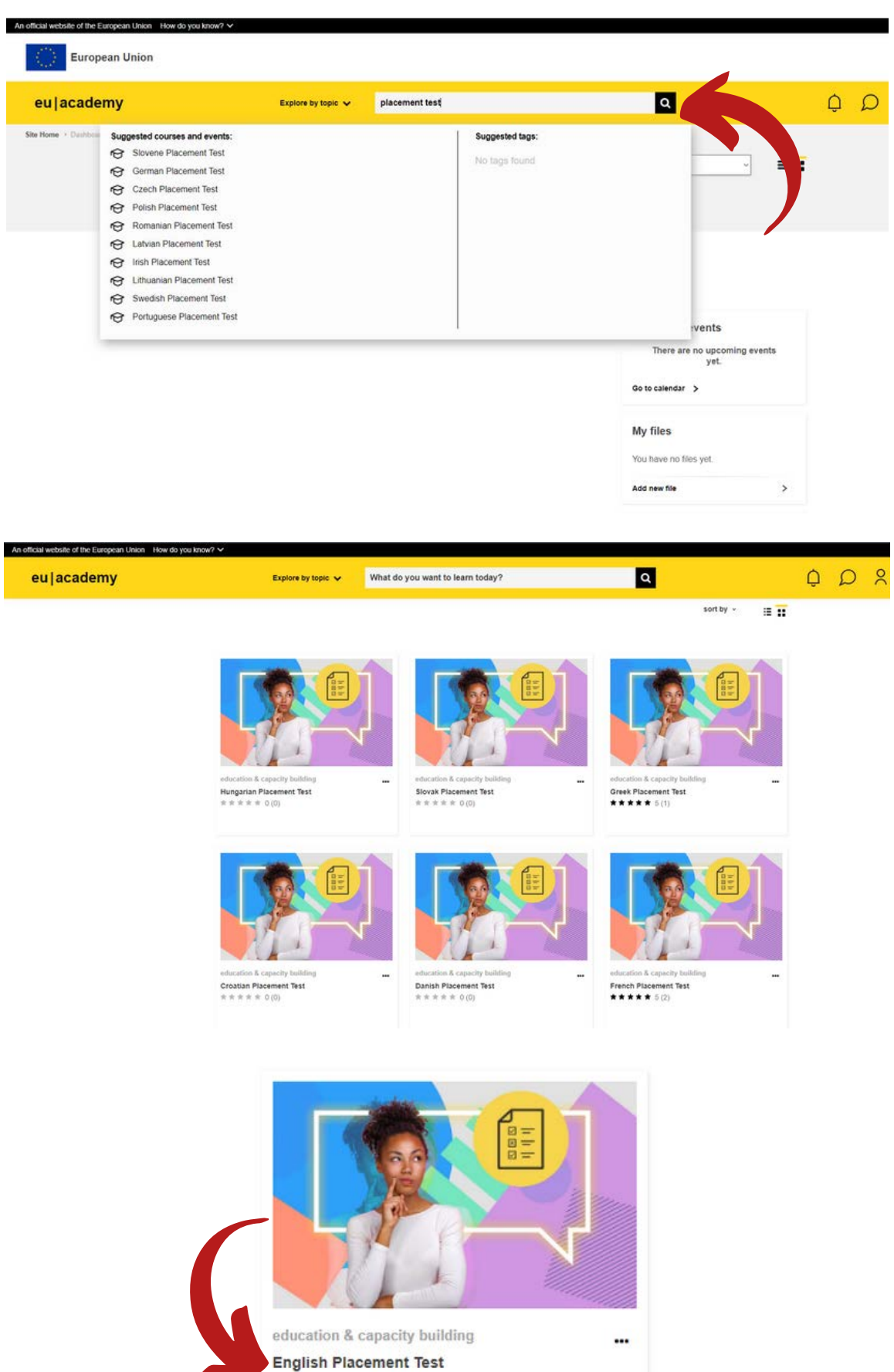

★★★★★ 4.5 (28)

4

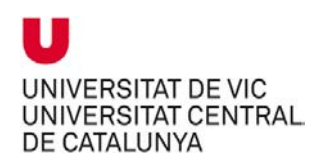

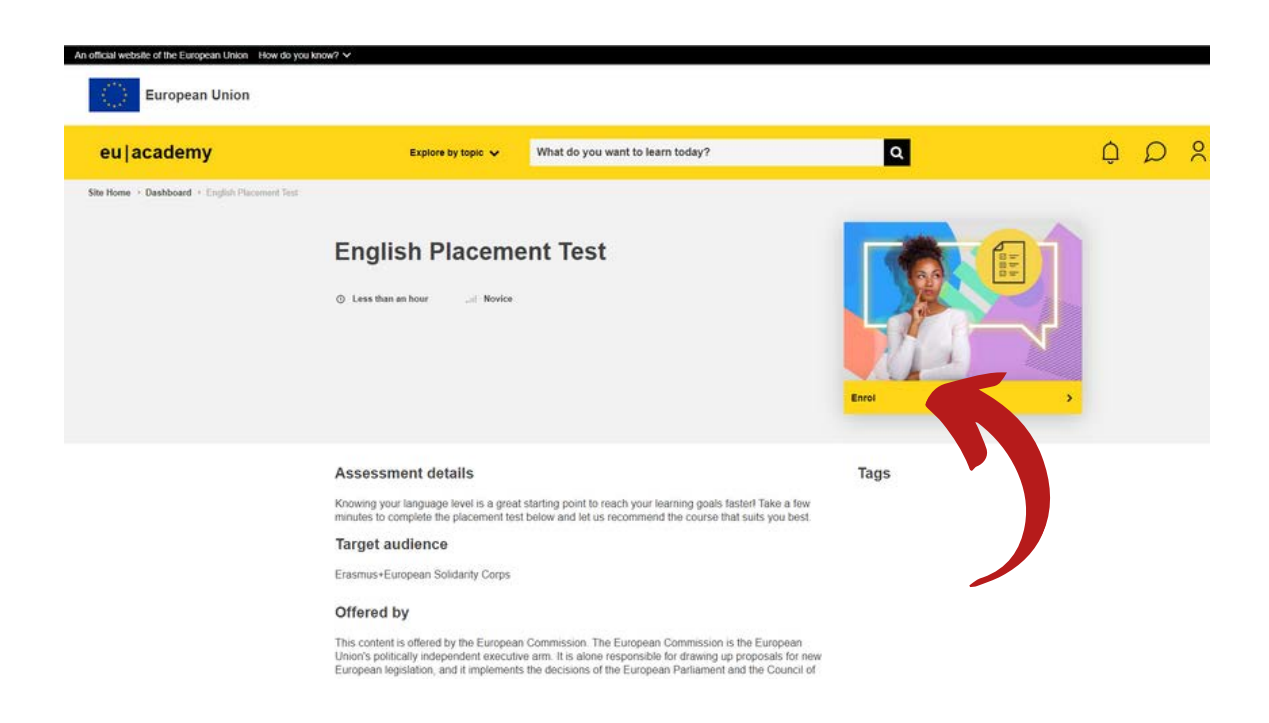

You have successfully enrolled to content on the EU Academy platform

Do not reply to this email (via EU Academy) <eu-academy-no-reply@fpfis.tech.ec.europa.eu> DN Per a

### eu|academy

### Hello student's name

You have successfully enrolled to the following content on the EU Academy platform:

English Placement Test

We look forward to seeing you online soon!

### Go to content

You received this email notification upon subscribing to content on the EU Academy platform. To manage the notifications you receive from the EU Academy, please check your notification preferences in your profile.

We hope you enjoy learning with us!

© 2022 eu | academy

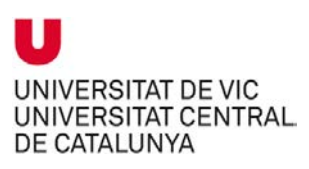

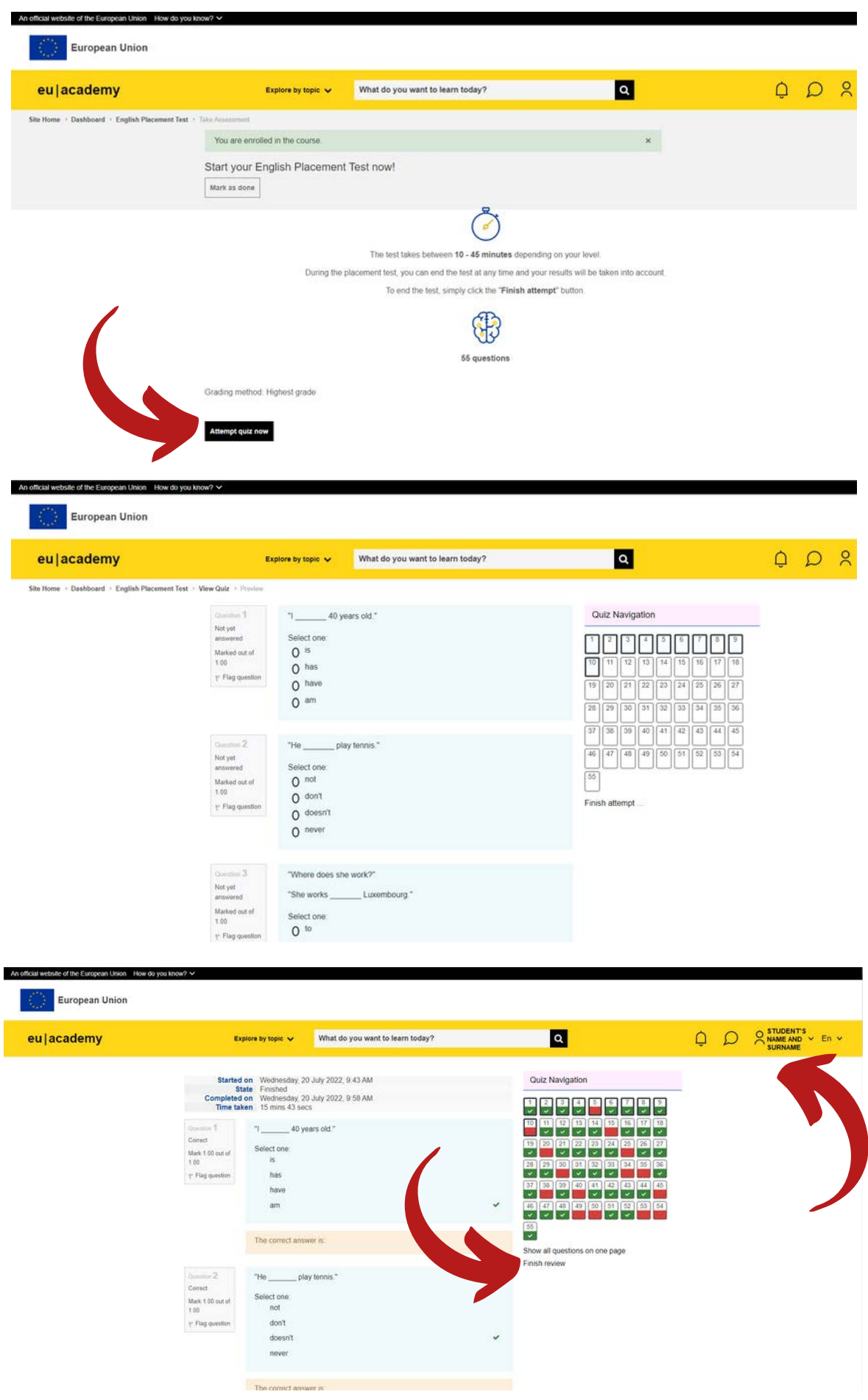

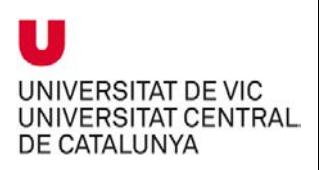

# **Exemple de captura de pantalla que cal carregar al formulari d'inici a [MoveOn](https://uvic.moveon4.de/form/5356278e0f9d30ea23000000/eng)**

**Example of the screenshot that you must upload onto [MoveOn](https://uvic.moveon4.de/form/5356278e0f9d30ea23000000/eng) Ejemplo de captura de pantalla que debes cargar en [MoveOn](https://uvic.moveon4.de/form/5356278e0f9d30ea23000000/eng)**

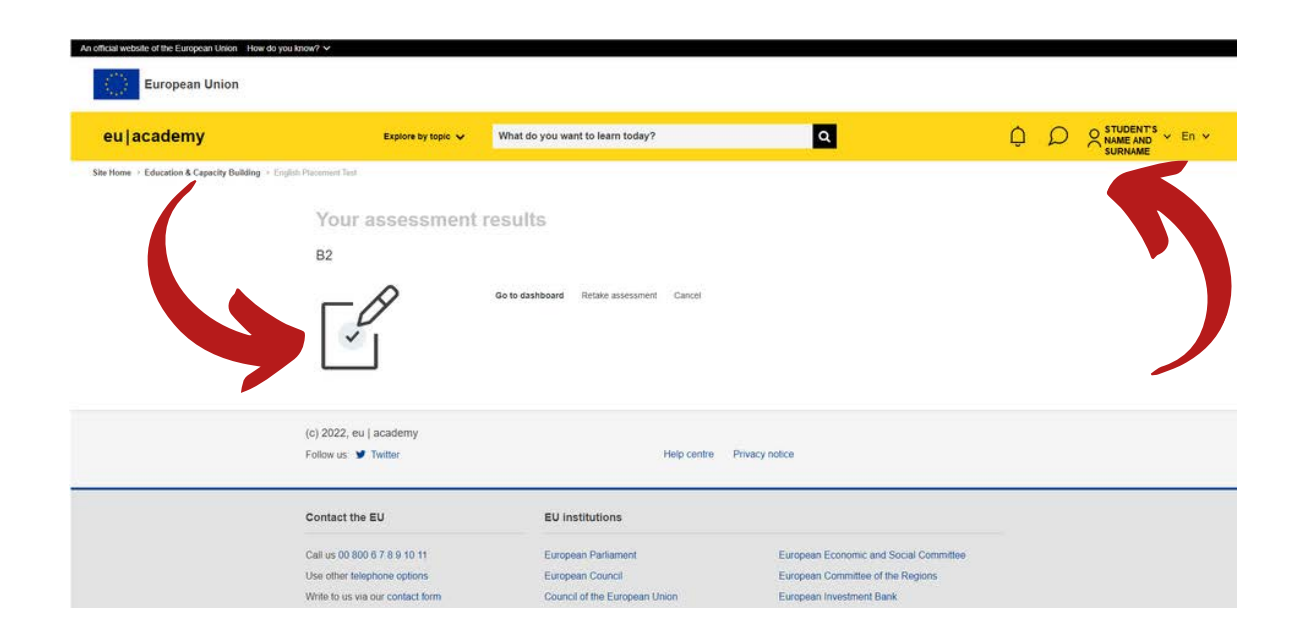